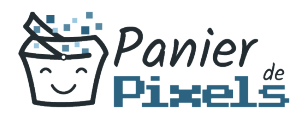

### Outlook gérer sa messagerie Apprenez à utiliser la messagerie Outlook

L'utilisation des messageries électroniques est devenu indispensable dans le domaine professionnel mais aussi dans le domaine privé.

Outlook permet notamment de préparer vos emails lorsque vous êtes hors ligne et de les envoyer dès que vous êtes de nouveau connectés, ou encore d'optimiser votre organisation avec le calendrier et le gestionnaire de tâches.

Cette formation vous permettra d'apprendre à utiliser un logiciel de messagerie complet avec une multitude d'outils : vous pourrez ainsi gérer de manière plus efficace votre courrier, vos contacts, vos agendas et votre travail en équipe.

# Objectif

A l'issue de la formation Outlook gérer sa messagerie, diverses compétences vous seront transmises, notamment :

- Gérer des messages électroniques (recevoir et envoyer)
- Organiser votre journée de travail grâce à l'agenda électronique
- Partager vos courriers électroniques et vos agendas avec des groupes de personnes
- Partager vos courriers électroniques et vos agendas avec des niveaux de droits différents

# Les pré-requis

L'environnement Windows de base doit être maîtrisé afin de suivre cette formation : un bilan préformation sera établi.

# Public concerné

Toute personne débutante souhaitant apprendre les bases de la messagerie et de l'agenda électronique.

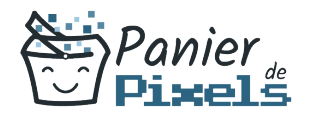

## Validation

Une attestation de fin de stage est délivrée. Une évaluation pratique & théorique sera réalisée en fin de parcours.

### Les points forts

Formation réalisable à distance, en présentiel ou un mix des deux. Formation sur mesure et adaptée. Devenez autonomes !

## Accessibilité

Pour les personnes en situation de handicap, Vous pouvez consulter cette page pour vous orienter au mieux.

# Délai d'accès

Il est variable en fonction de votre statut et du financement de la formation. Pour en savoir plus, contactez-nous

## Contenu de la formation

### Environnement / Configuration / Sauvegardes (de 7h à 9h)

- **Interface Outlook** 
	- Identifier la barre d'outils Accès rapide et le ruban
	- Connaître le volet de navigation et les principaux dossiers
- Navigation dans Outlook
	- Comprendre l'utilité de l'ensemble des onglets du ruban Gestionnaire d'absence
	- Utiliser le gestionnaire d'absence

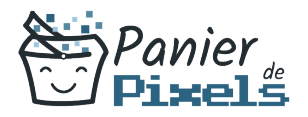

- Prévoir une réponse automatique
- Personnalisation de l'affichage de la liste des messages
	- Afficher ou non le volet de lecture
	- Choisir son emplacement
	- Classer ses messages selon différents critères
	- Ajouter des colonnes
- Créer de nouveaux dossier
- Options d'impression
	- **Imprimer un message**
	- Gérer les options d'impression concernant un message ou une fiche contact
	- Créer des fichiers au format PDF

#### Messagerie (de 7h à 9h)

- Création d'un message
	- Lire et écrire un message
	- Connaître les onglets d'un nouveau message et leur utilité
	- Choisir un format de message en connaissant la spécificité de chacun d'entre eux
	- Joindre un document
	- Appliquer un indicateur d'importance au message
	- Demander un accusé de réception et/ou un accusé de lecture
	- Utiliser les champs CC et CCI
- Mettre en forme un message
- Gestion des messages
	- Répondre à un message
	- Transférer un message
	- Classer des messages
- Créer des règles simples à partir des mails reçus
- Supprimer des messages et vider la corbeille
- Courrier indésirable
	- Bloquer un expéditeur douteux

#### Calendrier et tâches (de 5h à 7h)

- Personnalisation de l'affichage
	- Afficher uniquement le jour ou la semaine de travail
	- Choisir les heures de travail par défaut
- Création d'un rendez-vous et d'une réunion
	- Connaître les onglets de la fenêtre Rendez-vous ou Réunion et leur utilité

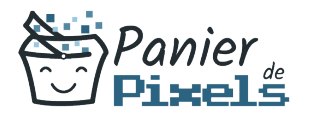

- Joindre un document et un élément Outlook
- **Inviter des participants**
- Connaître les options Obligatoire/Facultatif
- Connaître les options d'affichage du rendez-vous (Occupé, Provisoire, Absent)
- Réception d'une invitation
	- Accepter ou refuser une participation à une réunion

#### Gestion des contacts et notes (de 7h à 9h)

- Gestion des contacts
	- Afficher des contacts
	- Supprimer et ajouter des contacts
	- Faire la différence entre les contacts personnels le carnet d'adresse LDAP
	- Savoir rechercher un contact
- Personnalisation de l'affichage
	- Ajouter les colonnes nécessaires
	- Classer ses contacts avec d'autres critères
	- Regrouper les contacts par critères
	- Utiliser l'affichage des contacts pour la création d'éléments
- Création de notes
	- Créer une nouvelle note et la formater